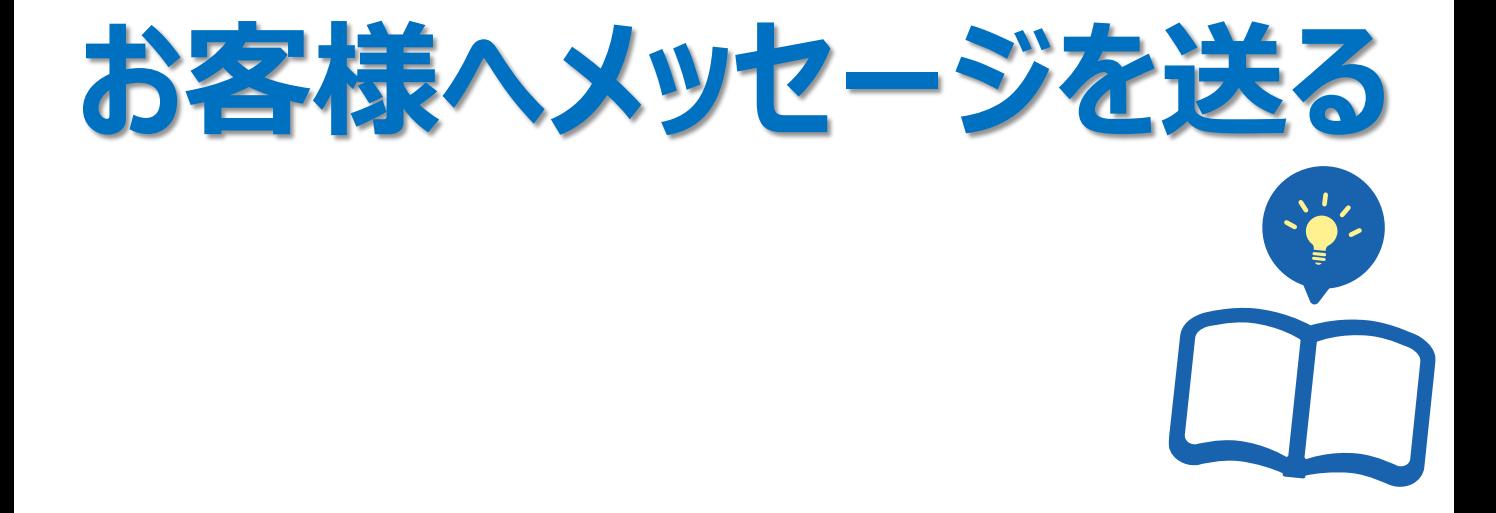

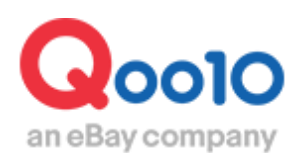

Update 2022-02

# **目次**

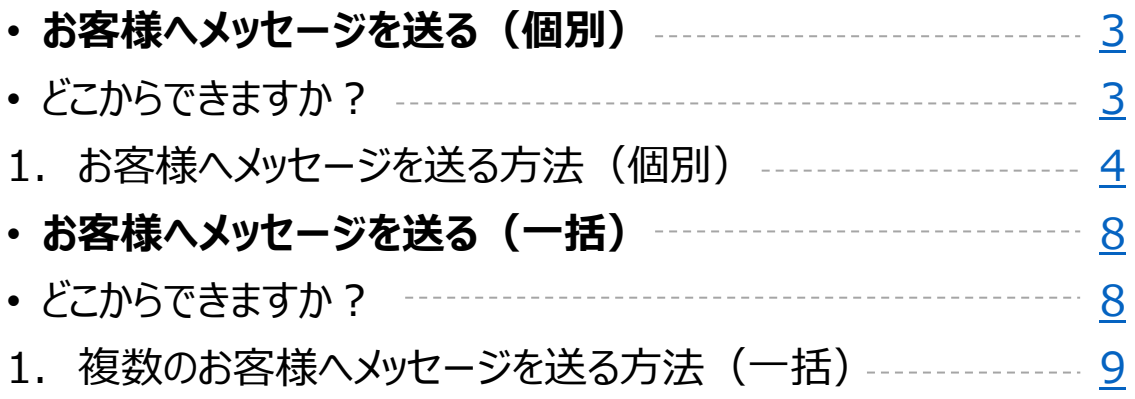

# <span id="page-2-0"></span>**お客様へメッセージを送る(個別)**

・J・QSMから自発的にお客様へメッセージを送る方法をご案内いたします。

・一括で複数のお客様へメッセージを送る方法[はこちらを](#page-7-0)ご参考ください。

どこからできますか?

J・QSMにログイン <https://qsm.qoo10.jp/GMKT.INC.GSM.Web/Login.aspx>

# **お問い合わせ管理>お問い合わせ管理**

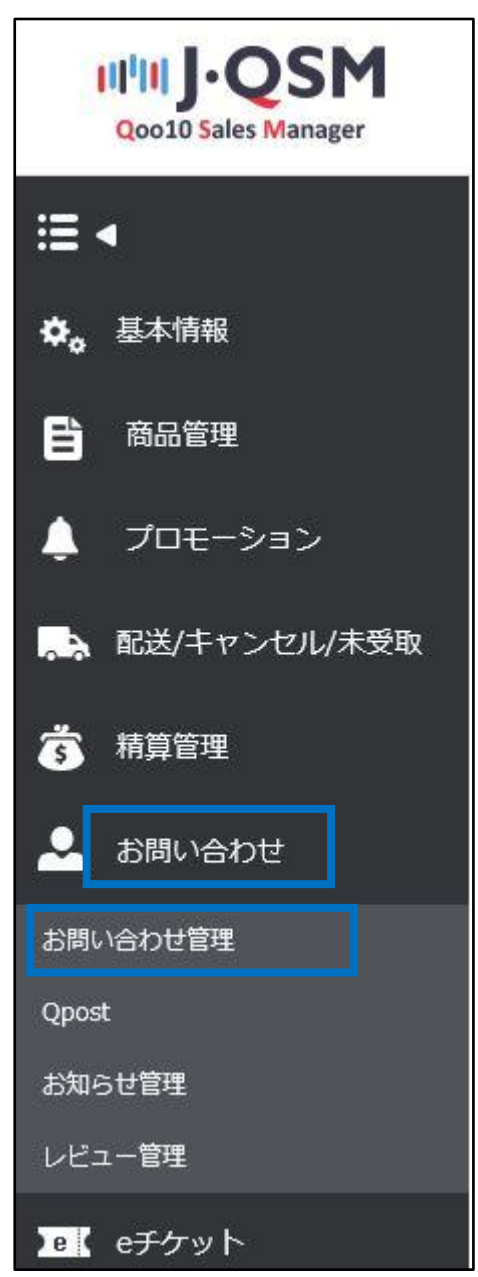

<span id="page-3-0"></span>・注文番号が判明しているお客様には、販売店様からメッセージを送ることができます。

#### **1 お問い合わせ管理メニューの下部【Qoo10-QSM】にて** 。<br>該当の注文番号を入力して【Q、検索 】をクリック

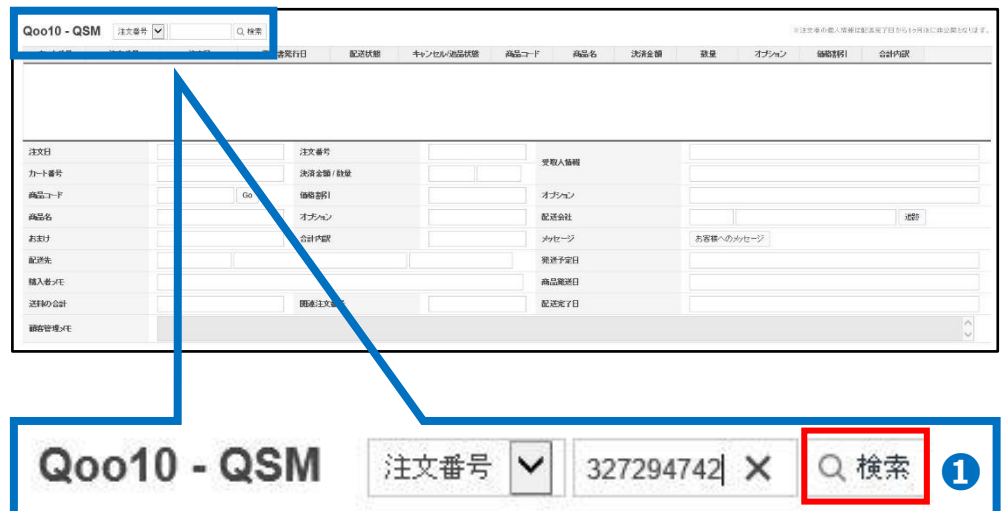

※<mark>入金前のご注文番号</mark>はここでは検索ができない為、[こちら](#page-7-0)の方法でご対応ください。

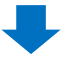

**❷** 該当のご注文情報が表示されるので、【お客様へのメッセージ】をクリック

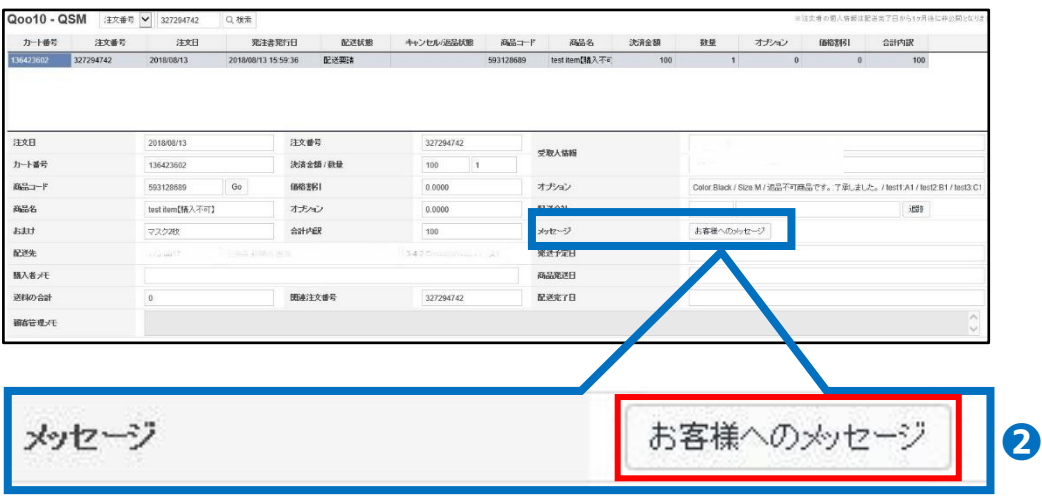

#### **❸** ポップアップが表示されるので、内容を入力

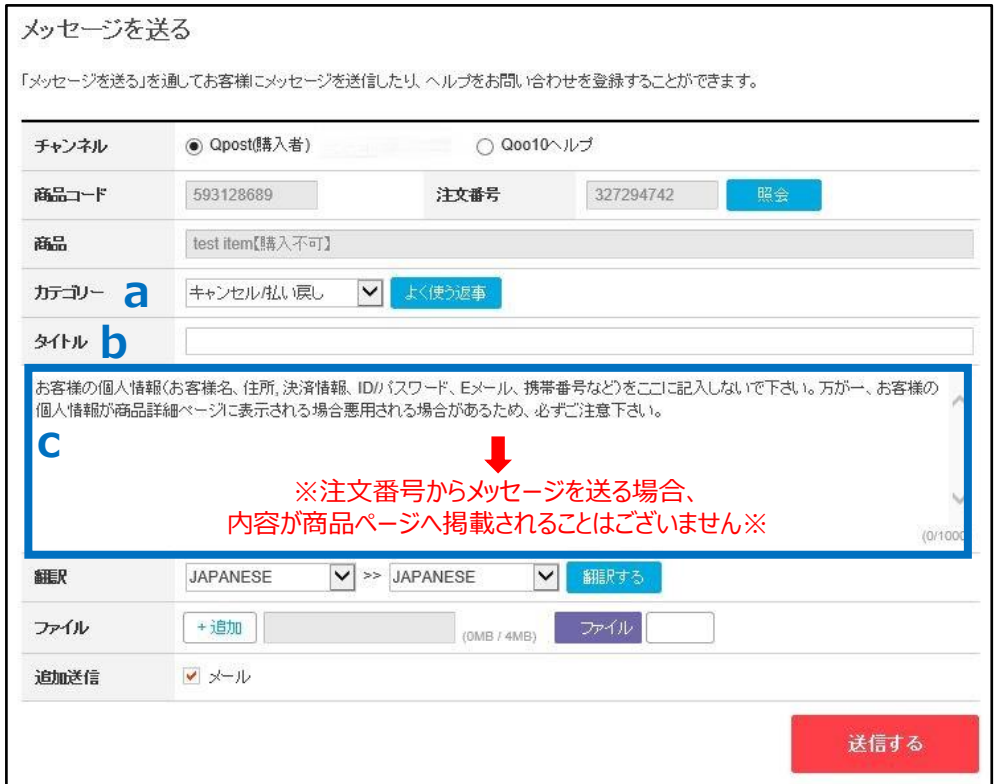

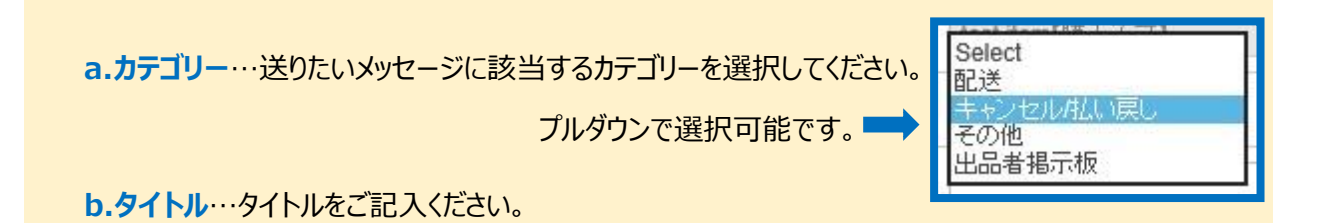

**c.本文**…送りたいメッセージの内容をご記入ください。デフォルトで注意書き文章が入っておりますが、 クリックすると消えますので、そのまま入力をお願いします。

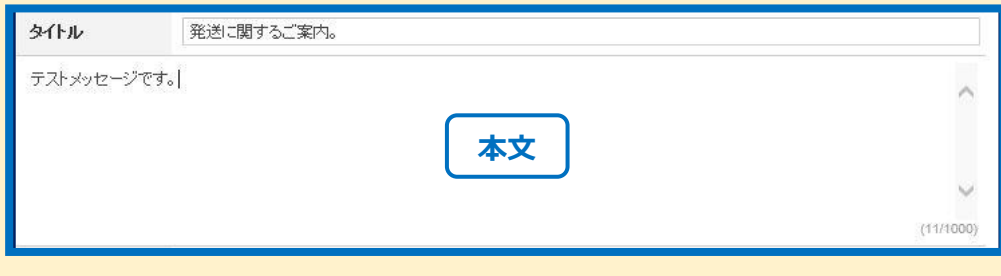

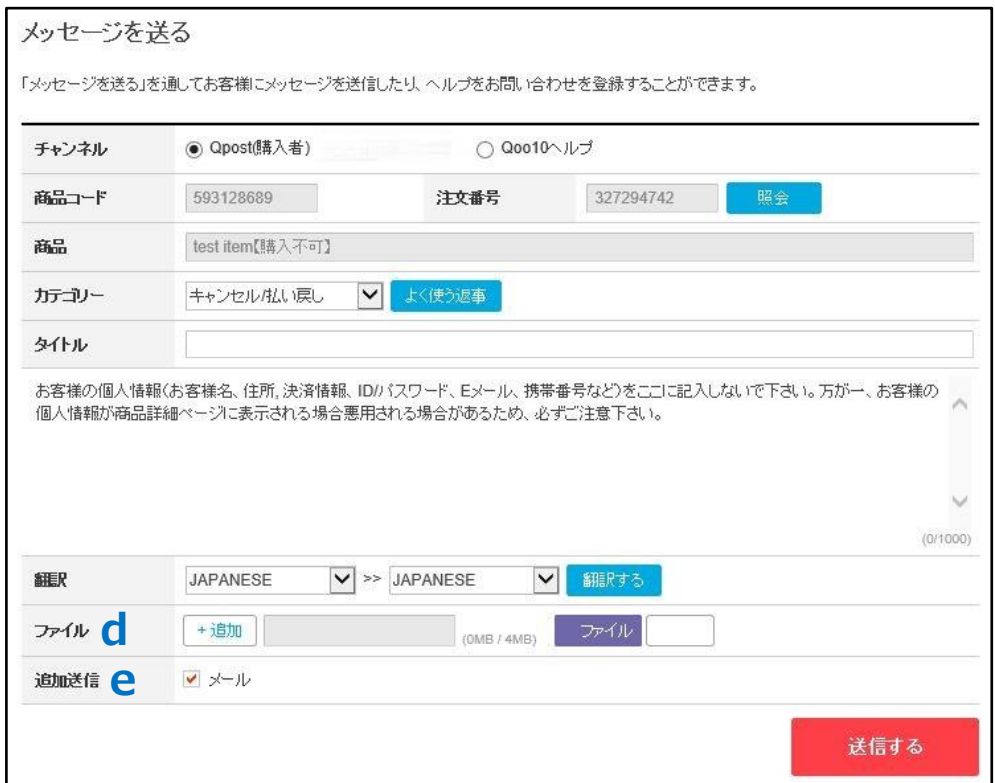

**d.ファイル**…画像等データの添付が必要な場合にご活用ください。 【+追加】をクリックすると添付できるファイル数が増やせます。 【ファイル】をクリックすると添付したいファイルの選択が可能です。

**e.追加送信**…デフォルトで「メール」に☑チェックが入ってます。 チェックが入っている場合、お客様Qpostとお客様ご登録メールアドレス両方へメッセージが送られます。

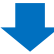

## **➍** 入力が完了したら、【送信する】ボタンをクリック

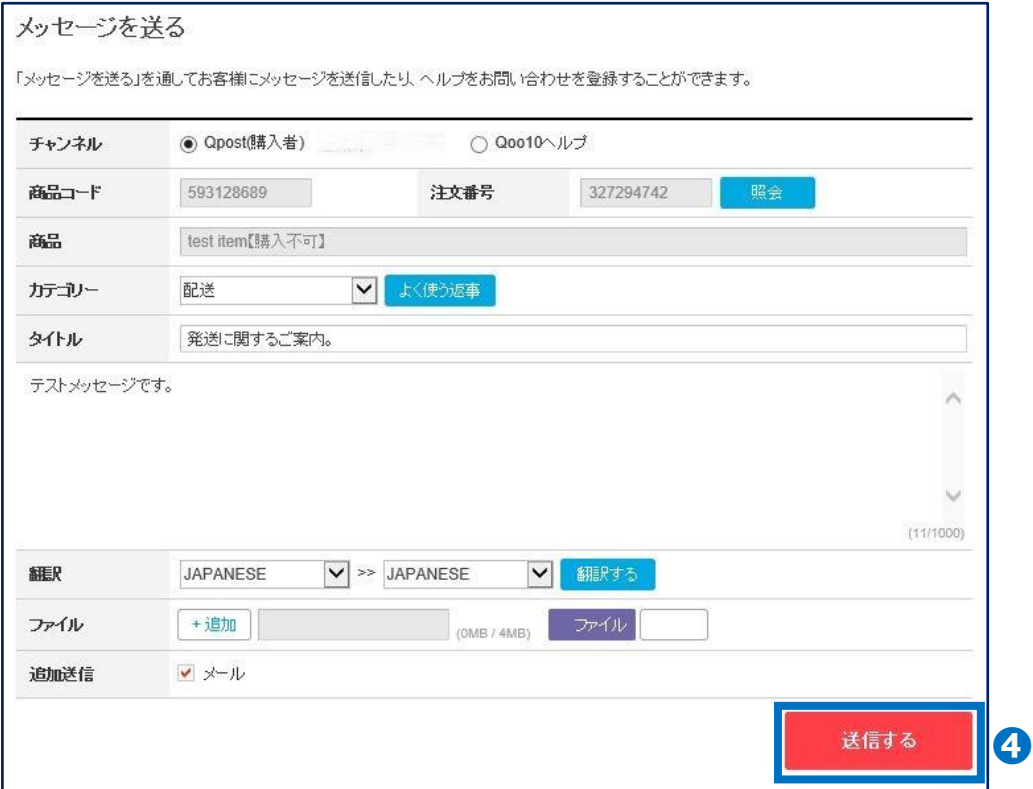

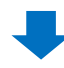

**❺** お客様へのメッセージ送信完了

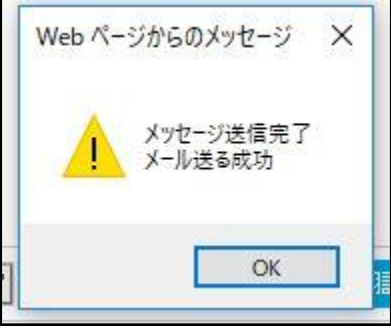

<span id="page-7-0"></span>**お客様へメッセージを送る(一括)**

・J・QSMから自発的に複数のお客様へメッセージを送る方法をご案内いたします。

# どこからできますか?

J・QSMにログイン <https://qsm.qoo10.jp/GMKT.INC.GSM.Web/Login.aspx>

# **配送/キャンセル/未受取>配送管理**

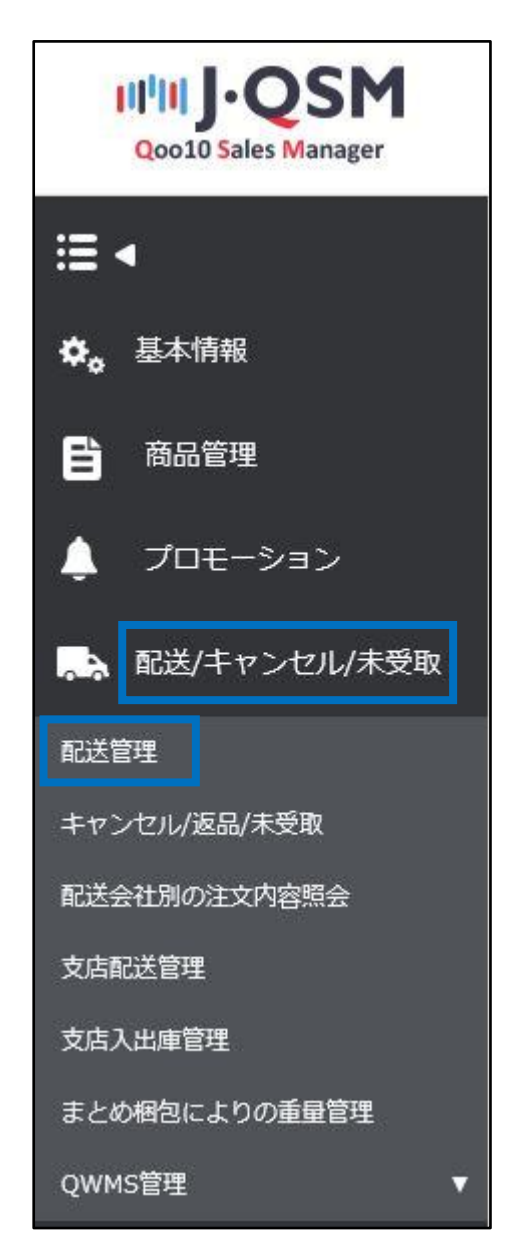

<span id="page-8-0"></span>・同じ内容のメッセージを条件に当てはまるお客様へ一括で送りたい場合は、 こちらの方法をご活用ください。

#### 活用例1.

商品の入荷が遅れて発送予定日までに発送できず配送遅延ステータスになっているお客様へ、 一括でお詫びのご連絡がしたい。

#### 活用例2.

商品Aのみ欠品により発送ができなくなったので、注文されているお客様へ 一括でキャンセルのお知らせをしたい。

etc.

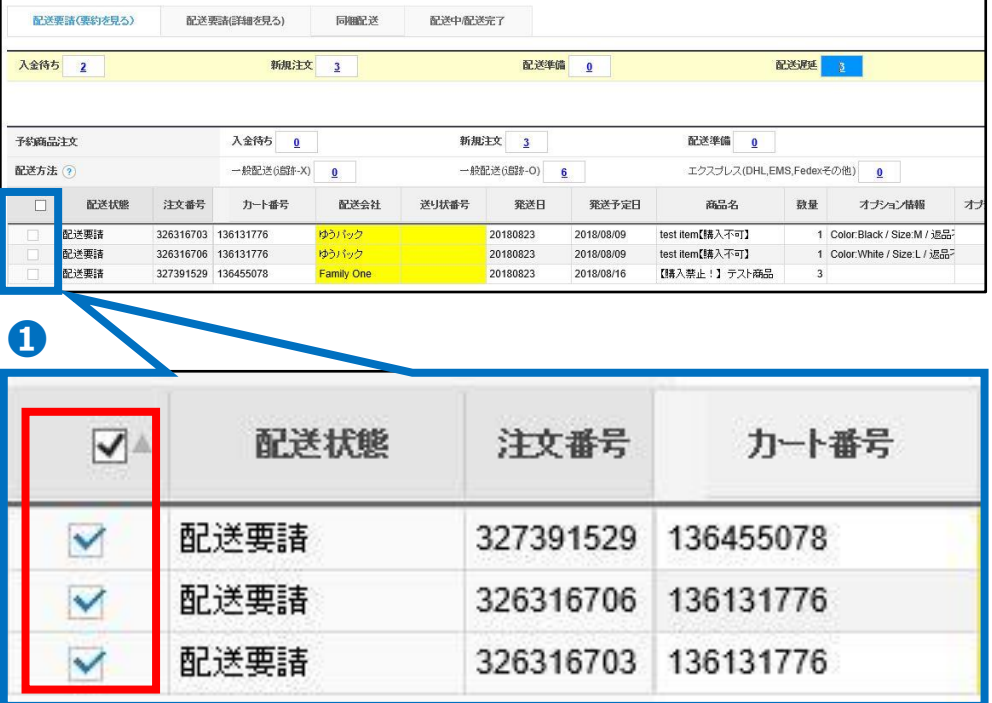

#### **1 メッセージを送りたい該当の注文番号を**Ø選択

※配送管理画面にて注文番号や商品番号で検索等、条件検索の方法は別途ガイド **[受注状況の確認](http://doc.image-qoo10.jp/sqm/JP/guide_jyucyujyoukyonokakunin_JP.pdf) P.7** をご参照ください。

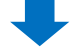

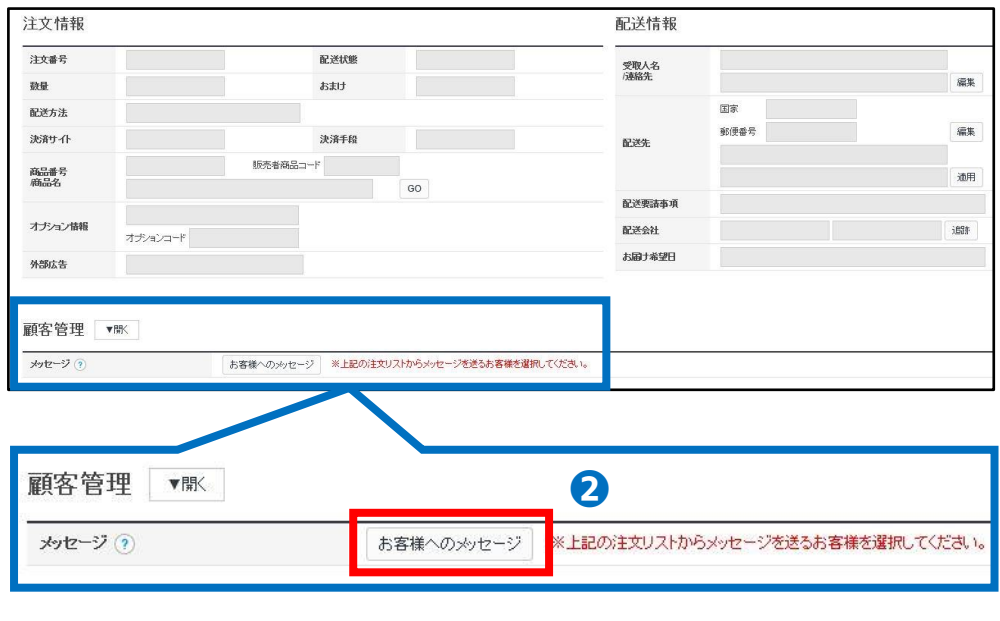

**❷** そのまま画面を下げ、【顧客管理**】**にある【お客様へのメッセージ】をクリック

**❸** ポップアップが表示されるので、内容を入力

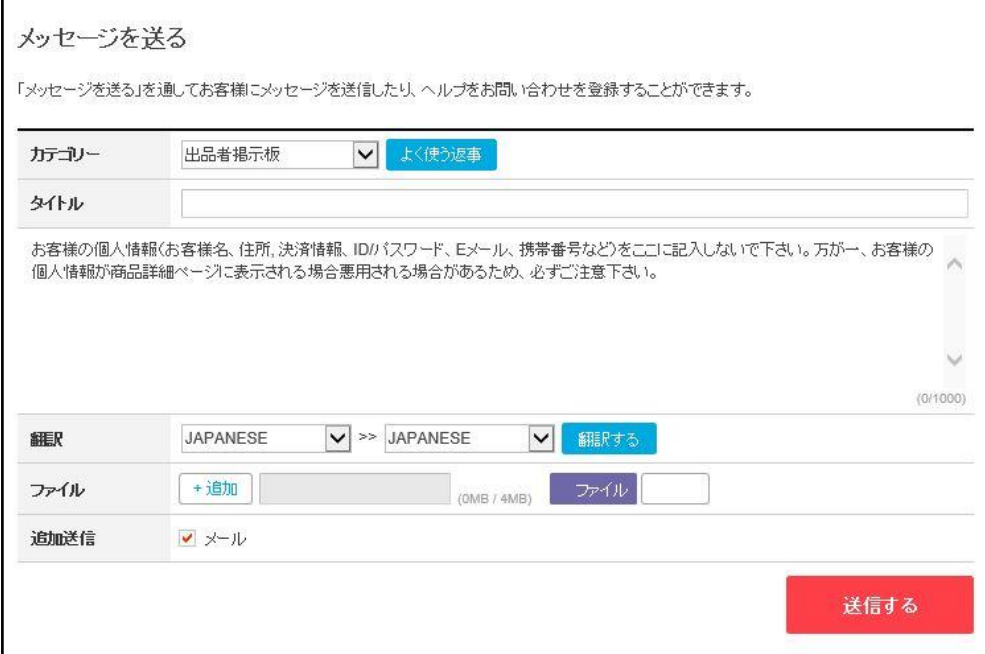

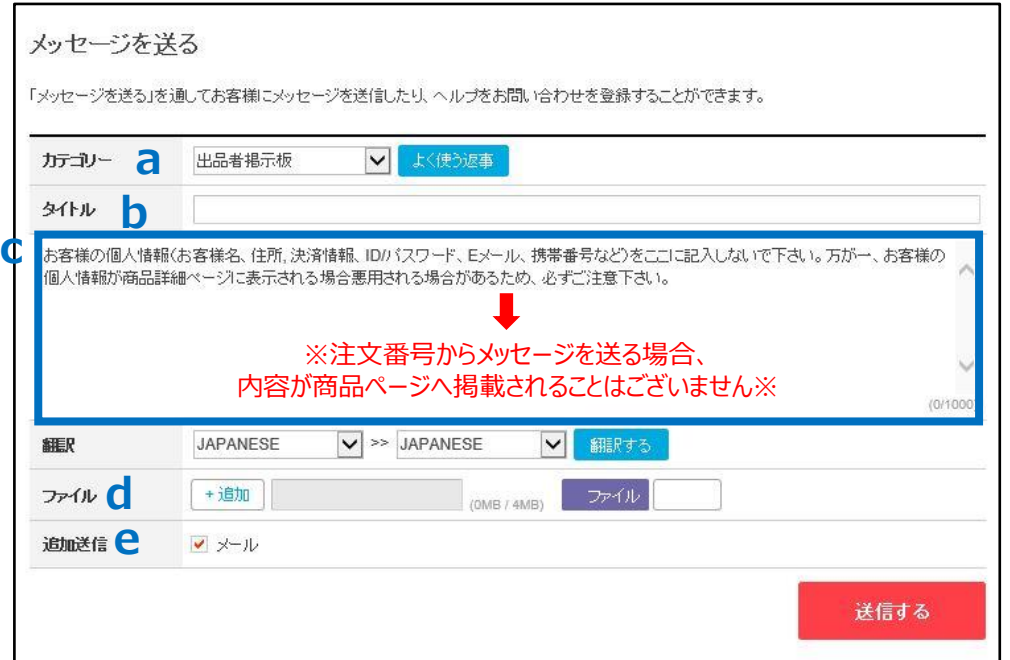

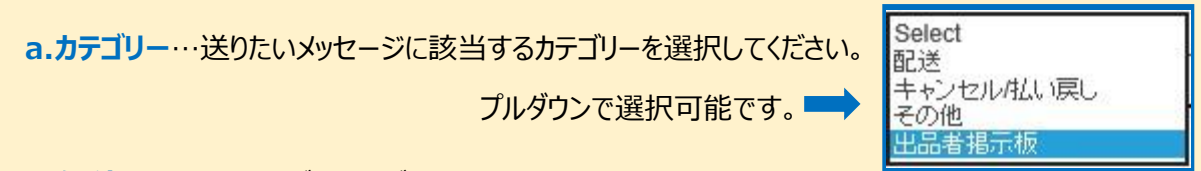

**b.タイトル**…タイトルをご記入ください。

**c.本文**…送りたいメッセージの内容をご記入ください。デフォルトで注意書き文章が入っておりますが、 クリックすると消えますので、そのまま入力をお願いします。

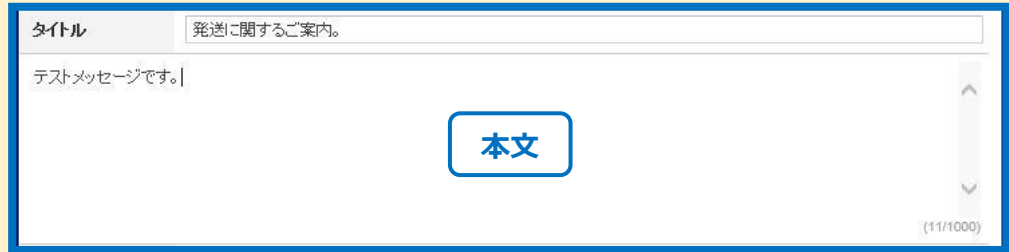

**d.ファイル**…画像等データの添付が必要な場合にご活用ください。 【+追加】をクリックすると添付できるファイル数が増やせます。 【ファイル】をクリックすると添付したいファイルの選択が可能です。

**e.追加送信**…デフォルトで「メール」に☑チェックが入ってます。 チェックが入っている場合、お客様Qpostとお客様ご登録メールアドレス両方へメッセージが送られます。

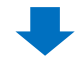

## 入力が完了したら、【送信する】ボタンをクリック

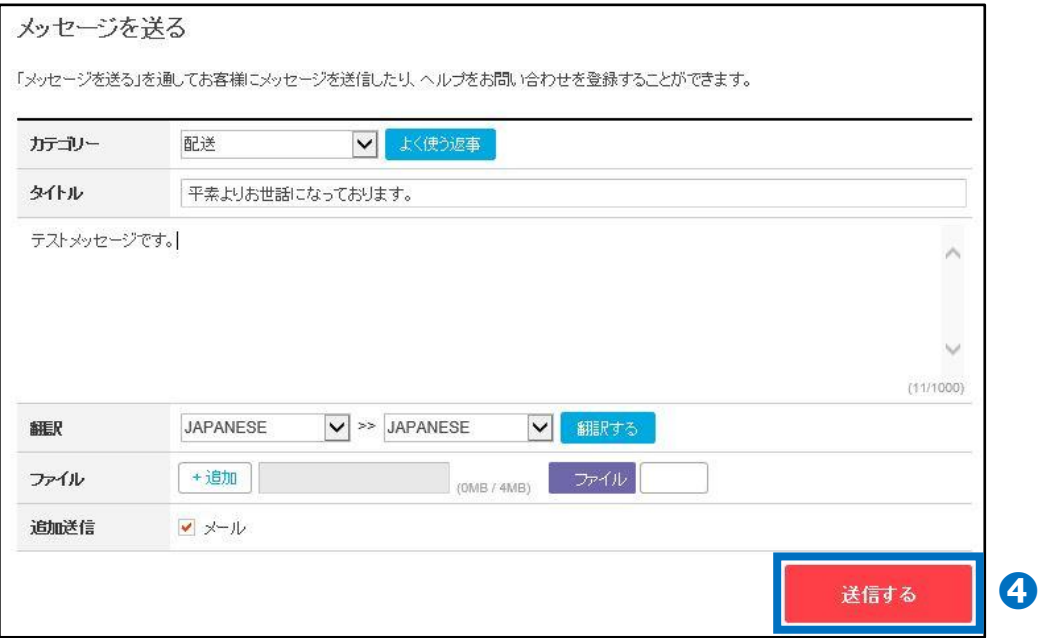

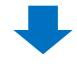

## 確認メッセージが出たら、【OK】をクリック

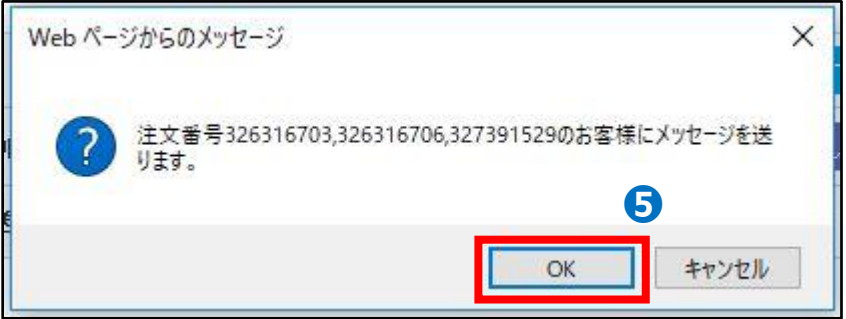

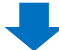

**➏** お客様へのメッセージ送信完了

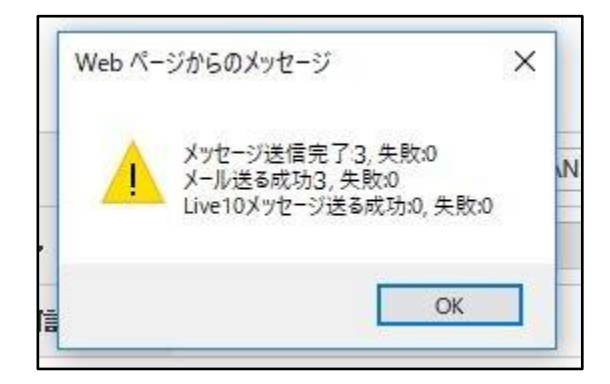

・成功数と失敗数の結果メッセージが出ますので、ご確認をお願い致します。

### **ワンポイントアドバイス** こちらのメニューから同じ手順で、1件だけ選択して (=個別) お客様にメッセージを送信 することも可能です。

#### **▷注意事項**

一括で送信する際の件数制限はございませんが、あまりにも多くの件数を一括で送信す る場合、タイムアウト等で送信エラーが発生する確率が高くなるため、200~500件ずつ 送信することを推奨しております。

さらに疑問やご不明な点がある場合は、下記までお問い合わせ下さい。 お問い合わせ先 Qoo10[へのお問い合わせ](https://qsm.qoo10.jp/GMKT.INC.Gsm.Web/Popup/Callcenter/pop_MessageSend.aspx?page_gubun=NEW&from=EDITINFO)>カテゴリー[QSM操作]>[お問い合わせ・レビュー]